Общество с ограниченной ответственностью "АН-СЕКЬЮРИТИ КИБЕР-БЕЗОПАСНОСТЬ" 195027, Санкт-Петербург, ул. Конторская, д.11, литера А, офис 421 +7 (812) 318 4000, доб. 2222 an-cyber.ru

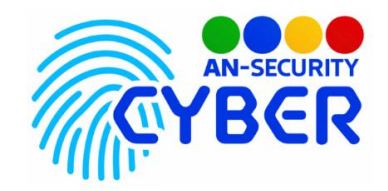

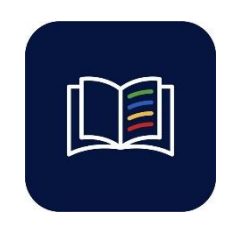

Wisdom

инструкция по установке

Благодарим Вас за покупку нашего Web-приложения «Wisdom».

Если Вами был приобретен доступ к Web-приложению, развернутому на наших серверах – для начала работы введите предоставленные учетные данные (логин/пароль) на странице авторизации приложения (рис.1).

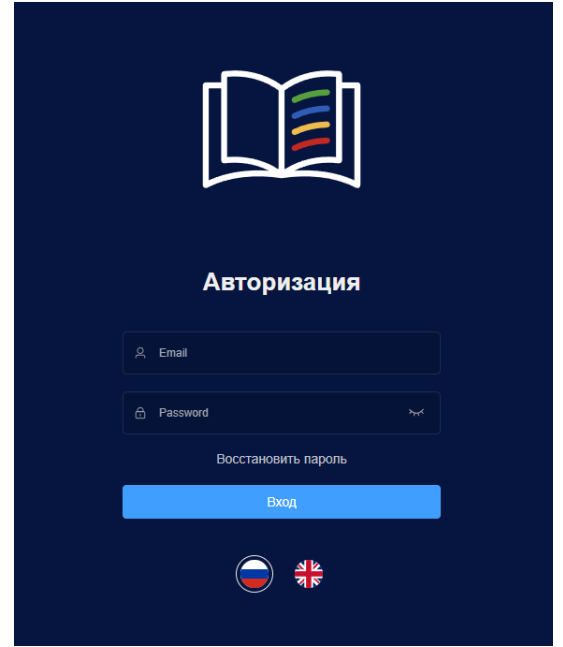

Рис.1 Страница авторизации приложения

«Wisdom» представляет из себя набор исходных файлов. Развёртка и настройка сервера для работы ПП входит в стоимость и осуществляется посредством сотрудников продавца под нужды конкретного заказчика.

Самостоятельная развертка «Wisdom» на Вашем сервере осуществляется посредством запуска ряда команд и последующей настройки приложения:

> • В корневой директории приложения измените данные для работы всех подсистем. Откройте файл .env и измените пароль и логин сервера Minio. При

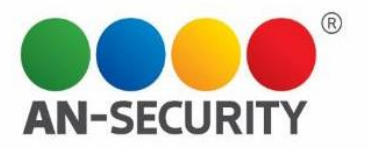

желании можно пароль и логин для базы данных Postgres. Остальные настройки можно оставить в исходном виде.

- Убедитесь, что на Вашем сервере не используются порты 8089 (для доступа к утилите Adminer, предназначенной для администрирования БД), 8888 (порт front-end части приложения). 9000 (порт файловой базы minio). 9001 (административная консоль minio).
- В корневой директории запустите команду: docker compose build && docker compose up -d
- Все необходимые компоненты будут установлены и развернуты в виде мультиконтейнерного приложения.
- Перейдите в административную консоль minio и создайте бакет с названием "media".
- Сконфигурируйте сервер nginx под Ваши нужды.

## Минимальные системные требования:

персонального компьютера следующей Наличие (ПК) или сервера, конфигурации:

- Процессор с тактовой частотой не менее 1,8 ГГц.
- Оперативная память объемом не менее 4 ГБ.
- Свободное дисковое пространство не менее 10 Гб.
- Windows 64-bit • Операционная система версии 7 И выше  $\mathsf{C}$ предустановленными Docker и docker-compose, операционные системы семейства unix с графическим интерфейсом, с предустановленными Docker и docker-compose.

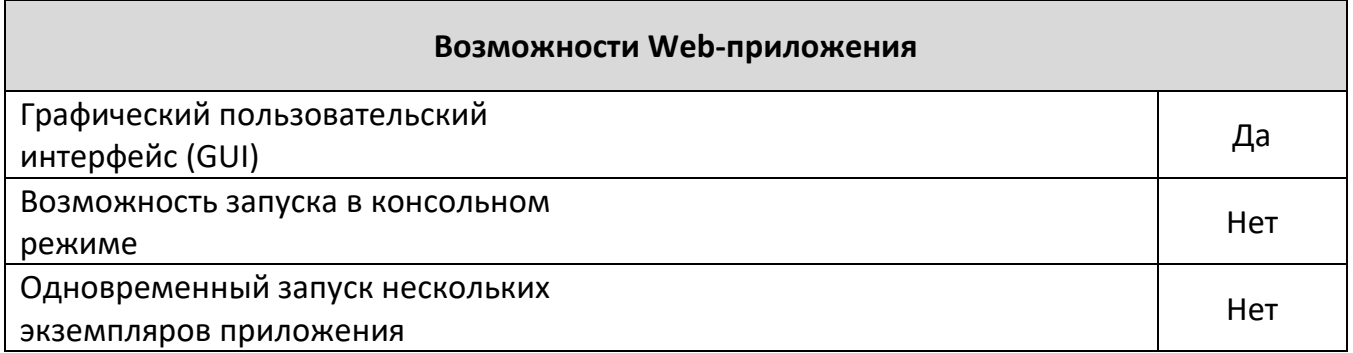

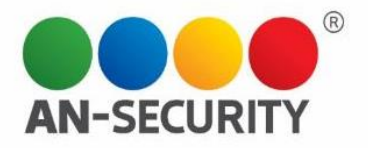

После входа или разворачивания приложения на сервере потребуется настройка почтового сервера для приглашения и уведомления пользователя. Перейдите в раздел «Настройки» -> «Приложение»(рис.2)

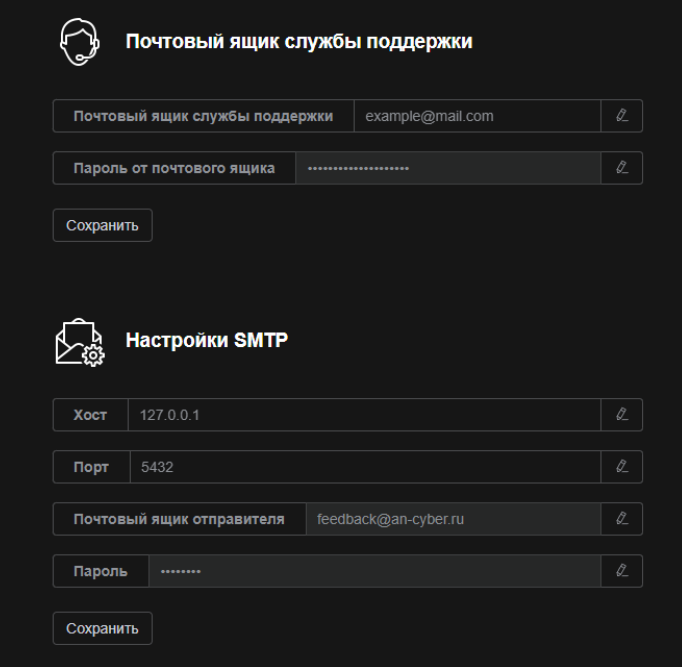

Рис 2. Окно настройки почтового сервера приложения